- In case you try to reach LUCY with a private domain name: Did you setup a host file with a server name that points to the IP where you have configured the initial setup script?
- In case you try to reach LUCY with a public domain name: Did you point the correct domain name to LUCY's IP in your provider's DNS settings?
- Are you using the correct IP address/port? You cannot reach a private IP address from the internet if you don't have a public IP address. You need to create a free DynDNS or similar service account to be able to match the private IP address with a public reachable DNS name.
- Make sure the firewall allows access to LUCY on Port 80/443.
- Make sure you have a NAT rule with Port Forwarding defined on your firewall in case you access a LUCY server with a private IP from a public location.

From: <https://wiki.lucysecurity.com/> - **LUCY**

Permanent link: **[https://wiki.lucysecurity.com/doku.php?id=accessibility:i\\_cannot\\_reach\\_lucy\\_web\\_gui](https://wiki.lucysecurity.com/doku.php?id=accessibility:i_cannot_reach_lucy_web_gui)**

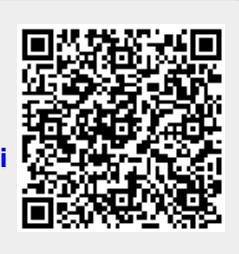

Last update: **2019/07/25 12:49**